A

## ご利用の際のご注意

## インストールとアクティベーション

#### 1 **インストール 2.ダウンロードしたプログラムを実行します。コピーが完了しましたら、 Launchpad から起動してください。 1.インストールプログラムをこちら**  $\bullet\bullet\bullet$ **D** DiskDrill D 图图 **からダウンロードしてください。 Install Disk Drill**  $\mathbb{B} \circ \quad \mathbb{B}^{\vee} \circ \mathbb{D} \circ \mathbb{O} \circ \mathbb{H}^{\vee}$ S **https://lifeboat.jp/dd5p/**  $\bullet$   $\bullet$  ( ■ ● ● ■ Polisk Drill"を"アプリケーション"にコピーキ 25.2 MB / 119 MB - 約2分 ※外付ドライブにインストール cleverfiles **3.画面にそって進みます。 JOAGE** するには、外付けドライブに n ドラッグします。  $\overline{?}$  $\bullet$   $\circ$   $\circ$ **4.Mac のユーザー名とパスワードを入力し** "Disk Drill"はインターネットからダ **ウンロードされたアプリケーションで す。開いてもよろしいですか? 「OK」をクリックすると先に進めます。** このファイルは"Safari"により 2022 年11月<br>28日にダウンロードされました。 Apple によ<br>るチェックで悪質なソフトウェアは検出されま<br>せんでした。 - 19. Disk Drill Disk Drill へようこそ Disk Drillが変更を加えようとしています。 キャンセル <mark>1</mark> 開く 許可するにはパスワードを入力してください。 **3.Mac のユーザー名と 4.このメッセージが表示** LBiMac **パスワードを入力しお進 された場合は「あとで行** ※この画面が表示された 場合は「開く」をクリックし **う」をクリックします。** 続行すると、<u>使用許諾契約</u>に同意したことになります **みください。** キャンセル てください。 てを押したまま上のボタンをクリックして、Disk Drill をボータブルモードで実行します (インストールしません)。 (  $\sqrt{2}$ プライバシーとセキュリティ "Disk Drill"には、終了するまでフル プライパシーとセキュリティがシステム設定を<br>変更しようとしています。 ディスクアクセスがありません "Disk Drill"を今すぐ終了するか、あとで自分<br>で終了するかを選択できます。 **フルディスクアクセスの設定** 2 **初回のインストール後は、フルディスクアクセスに** 許可するにはパスワードを入力してください。 **ついてのメッセージが表示されます。** LBiMac あとで行う キャンセル 設定を変更 **1.「セキュリティとプライバシーを開く」 2.Disk Drill の 2 つの項目を ON をクリックします。 にしてください。**  $\bullet\bullet\bullet$ フルディスクアクセス **5.設定が完了すると Disk Drill が自動起動します。** Q 下のアプリケーションに、このMacのすべてのユーザのメール、メッセージ<br>Safari、ホーム、Time Machineバックアップなどのデータや特定の管理設プ フルディスクアクセスを付与する Apple ID でサインイン 消失データの復元を開始するために一度だけ必  $\bullet\bullet\bullet$ **BackService** O Wi-Fi **Bluetooth Disk Drill**  $\overline{\phantom{a}}$  APPLE HDD HTS  $\bigcirc$  \* \*  $7 - 7$ **BOOTCAMP EED**  $\Box$ *Vhlusily<sub>3</sub>-L<sub>b</sub>* NTFS 있 400.99 08 ィスクアクセスリストの<mark>Drag-net</mark><br>コンコンティー・ルス interaのます"後 Medintosh HD - Date ロジカルボリューム APFS  $\blacksquare$ フッソーション<br>選択すると次の質問に移り、準備が完了!  $\sum$  mecos  $\Box \mathcal{Y} \mathcal{Y} \mathcal{Y} \mathcal{Y} \mathcal{Y} \mathcal{Y} \mathcal{Y} = \mathcal{Y} \qquad \qquad \text{APFS} \qquad \qquad \Box \mathcal{Y} \mathcal{Y} \mathcal{Y} \mathcal{Y} \mathcal{Y} \mathcal{Y} \mathcal{Y} \mathcal{Y} \mathcal{Y} \mathcal{Y} \mathcal{Y} \mathcal{Y} \mathcal{Y} \mathcal{Y} \mathcal{Y} \mathcal{Y} \mathcal{Y} \mathcal{Y} \mathcal{Y} \mathcal{Y} \mathcal{Y} \mathcal{Y} \mathcal{Y} \mathcal{Y} \mathcal{Y$ ■サウンド  $\bigcup_{n=1}^{\infty}$ ASMedia ASM106 180.04 GE ハードウェアディー USB ■ スクリーンタイム 選択されていません<br>- ジデバイスを選択し、スキ<br>- ブションを確認する。 ASMedia **BackService**  $\bullet$ <mark>I</mark> RAID<br><mark>) 原</mark>近のセッ  $\circledcirc$  -# ■● 使用方法のビデオを見る **3 外観** ⊞ SMART. モニ!<br>■ データ保護 **Disk Drill**  $\overline{O}$  アクセシビリティ  $\bullet$ **日 コントロールセンタ**

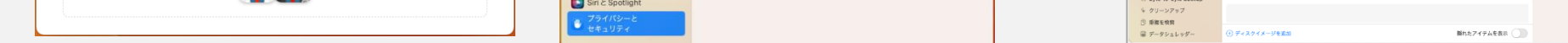

# クイックガイド

■ システムドライブを復元したい場合 は、インストールにご注意ください。

最新情報は、ホームページをご参照ください。 <https://www.lifeboat.jp/>

### **※必ずご確認ください。**

- お時間がかかります。 検索/復元処理は時間がかかります。所要時間はディスク サイズや復元可能なデータ量によります。
- 復元先ドライブを別途ご用意ください。 検索先のドライブは、復元先ドライブとして選択 できません。

インストールすることで、復元したいデータを上 書きしてしまう可能性があります。 システムドライブの復元を行いたい場合は、 Disk Drill を外付ドライブにインストールして ご利用ください。

### ■ ディスク全体の復元をおすすめいたします。

何度もスキャンを行うとディスクに負担がかかります。ま た、復元を試したいディスクに誤って上書きしてしまうと、 データの復元はできなくなります。そのため、時間はかかり ますが、対象ディスク内の復元可能な全データを、他のディ スクに丸ごと復元し(書き出し)、あとから必要なデータを見 つけていただく手順をおすすめいたします。

### **2.アクティベーションコードを入力し、「アクティベート」をクリックします。「アクティベーション成功」 と表示されましたら、「始めましょう」をクリックしてください。**

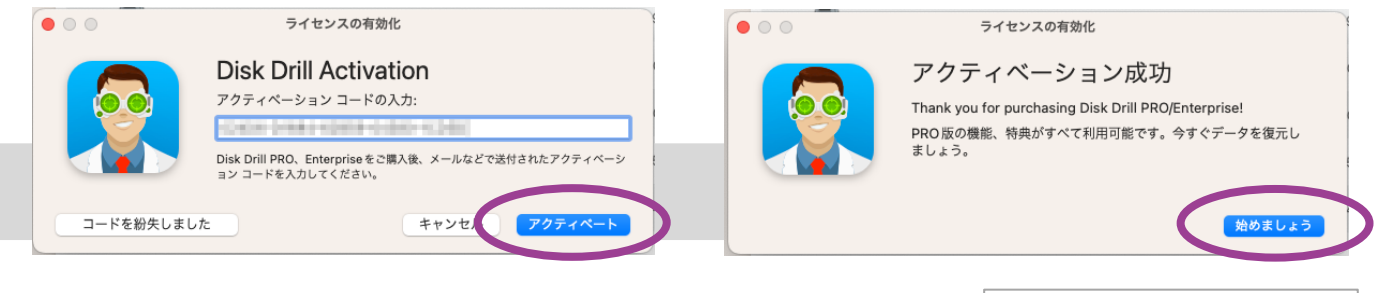

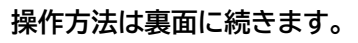

### **アクティベーション Disk Drill が起動しましたら、初回はアクティベーションを行ってください。** 3

**1.上部のメニューから「アクティベーション コードを入力」をクリックします。**

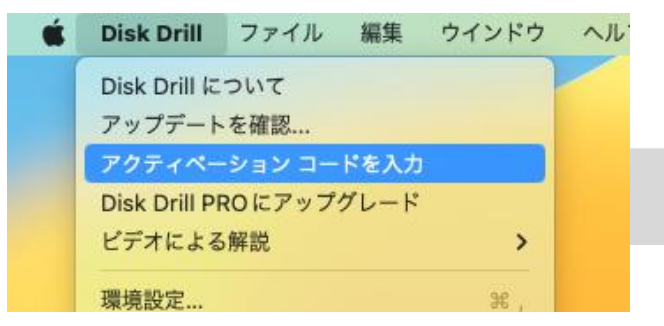

## ディスク ドリル 5 プロ **Mac 版**Disk Drill 5 Oro

B

 $\mathbf{p}$ 

### ドライブのスキャンと復元

### **Disk Drill を起動し、スキャンしたいドライブを選択して 「消失データの検索」をクリックしてください。**

- よくある質問(FAQ)の参照、プログラムのダウンロードは下記より可能です。 <https://www.lifeboat.jp/dd5p/>
- Disk Drill 最新情報はこちらです。 <https://www.lifeboat.jp/products/dd5p/>

**復元するには、ご希望のファイルにチェックを入れ、「復元」をクリックしてください。見つかったものをすべて復元し、 あとから選別されることをおすすめいたします。** 3

**スキャンが開始されると、見つかったものから順次ファイルの種類別にファイル数 がカウントされます。** 2

**スキャンの途中でも、見つかったファイルの確認が可能です。「見つかったアイテム のレビュー」をクリックしてください。(クリックしてもスキャンは停止しません。)**

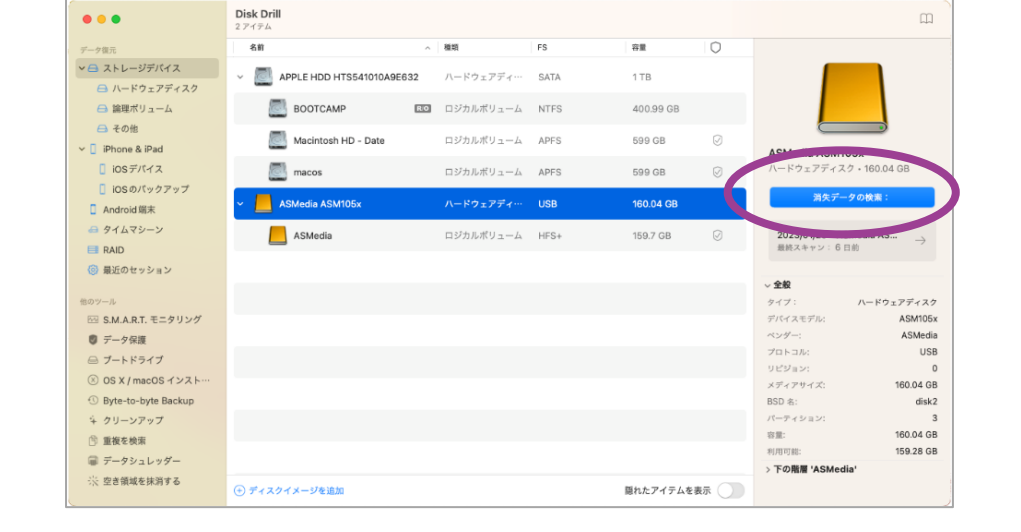

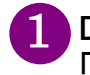

**復元されたデータをご確認ください。**

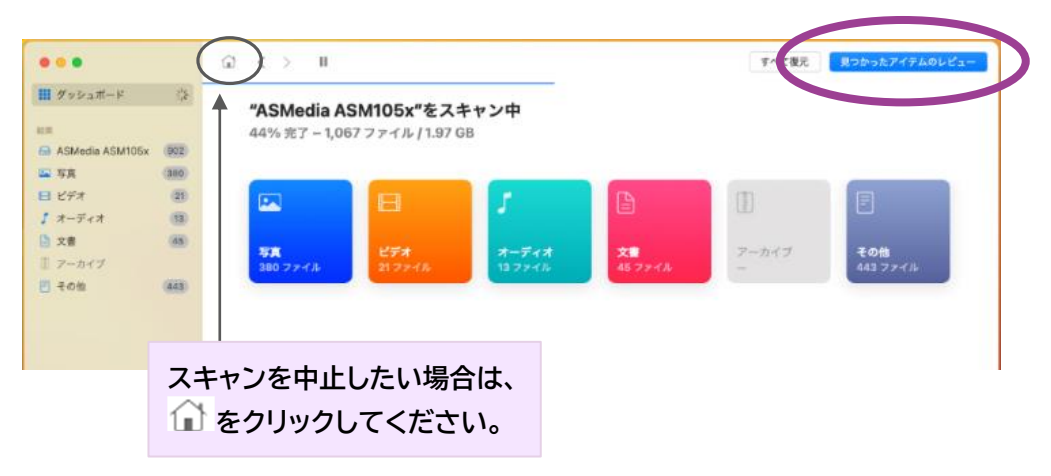

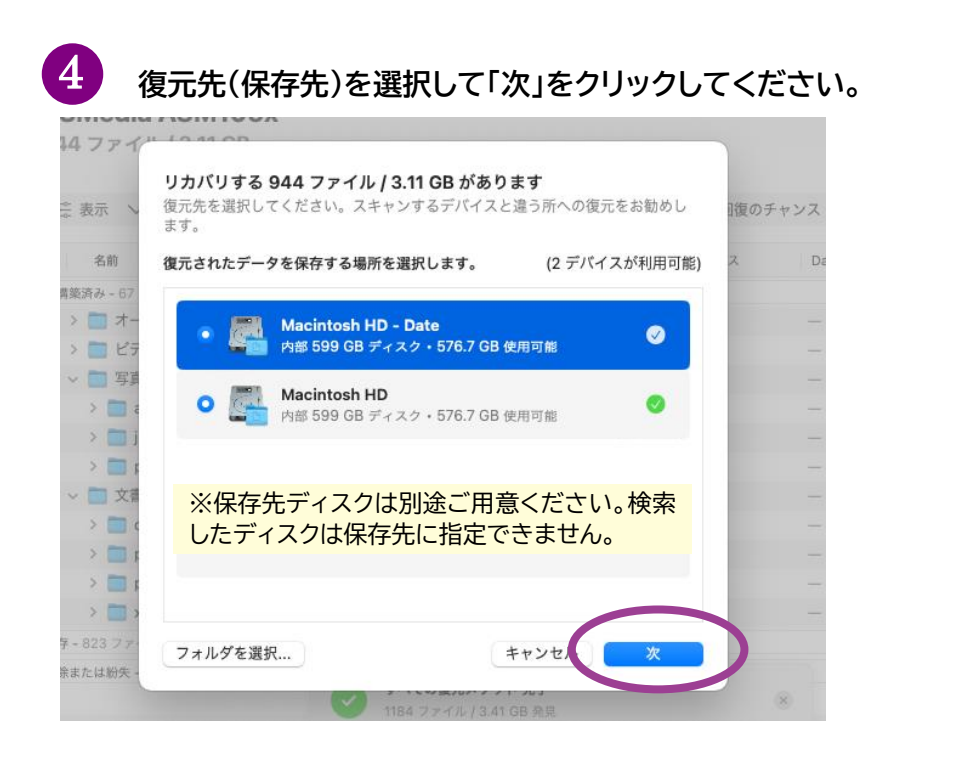

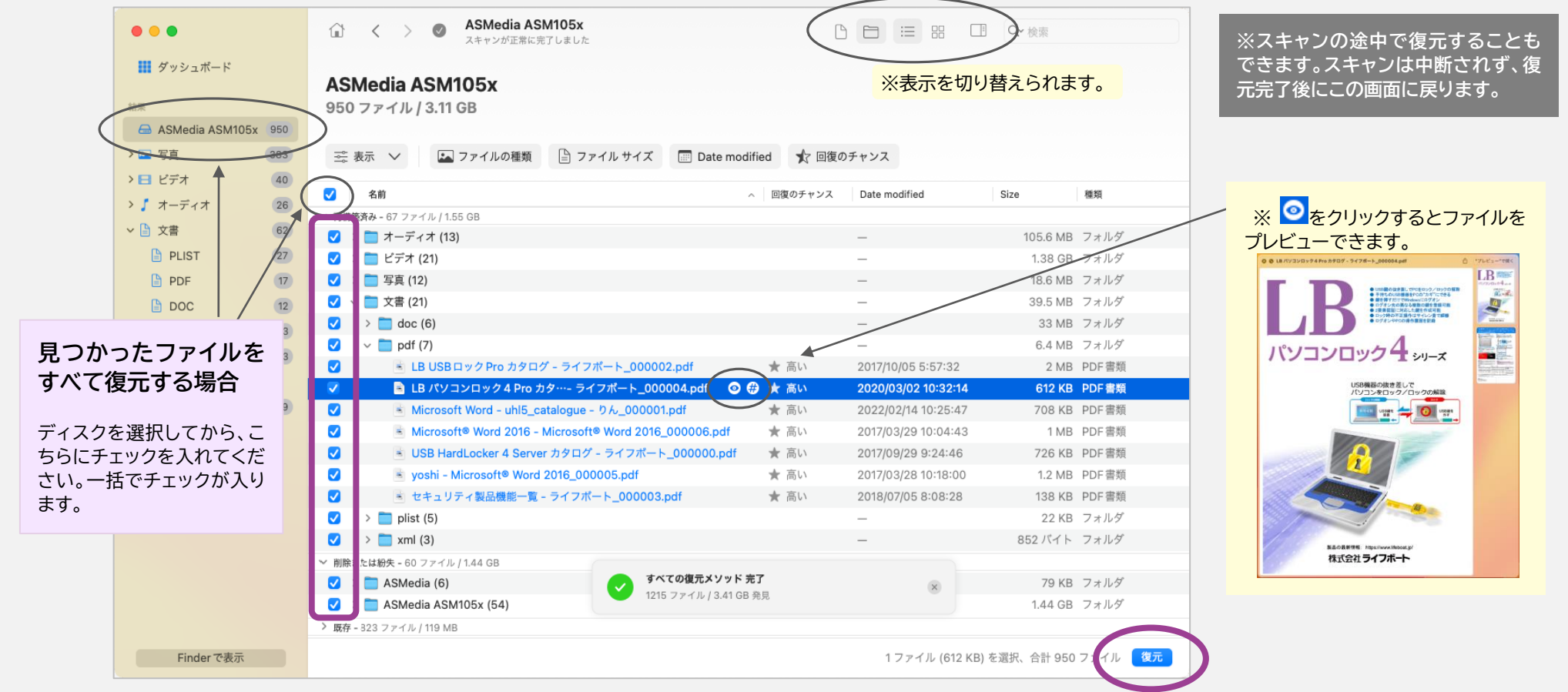

## よくある質問

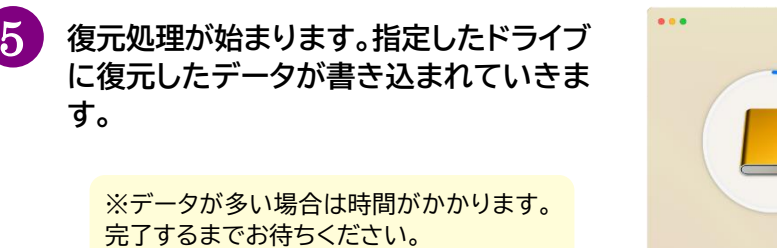

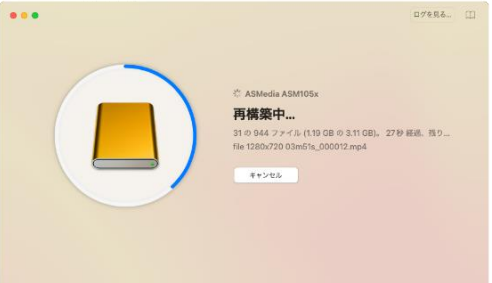

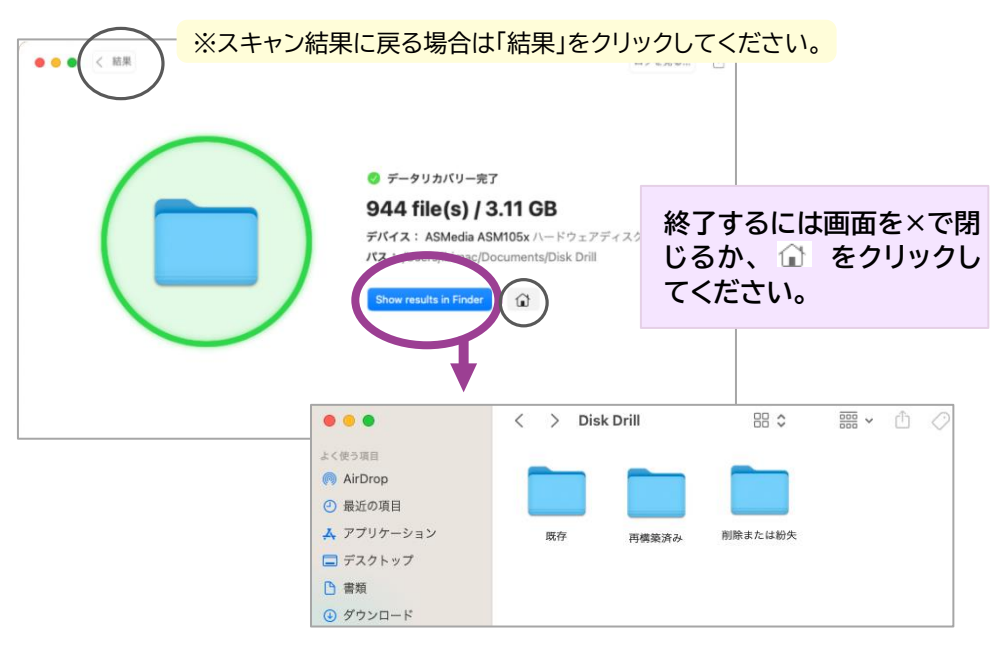

**※ディスク全体のスキャンと復元をおすすめします。**